## Getting Started with SchoolPing

## Download SchoolPing

Your username and password will be provided to you by your child's school, or provided to you in the form of an email. The app is available for Android and iPhone and can be downloaded by searching for SchoolPing in the Play Store or App Store. Once this has downloaded, choose the relevant School name from the list. If you would rather log in through the web, you can ask the school for the web address.

## Log in to SchoolPing

Type in your username and password and click on "Log in". You will then be taken through the set up steps. If you have been sent an email, you will be taken through these steps after clicking on "Start using SchoolPing"

After setting your password you will be asked to enter your e-mail address. Keep in mind that your email address can only be used to verify one account.

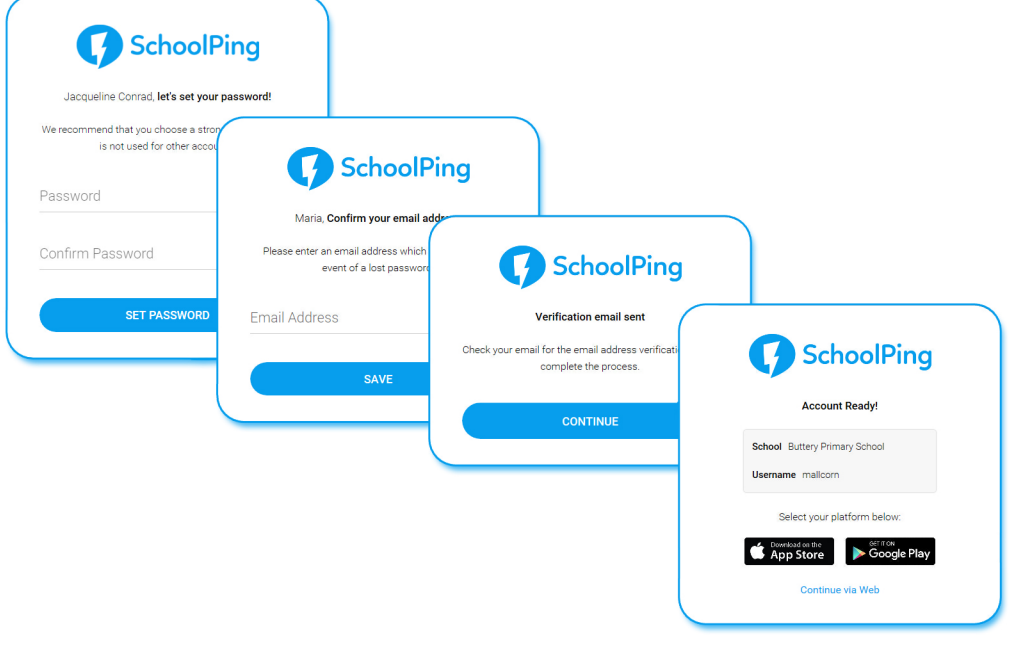

## Verify your email address

The final step is to verify your email address. This can be done by clicking on the link which will be emailed to you. You will be asked to enter your password and then click "verify email".

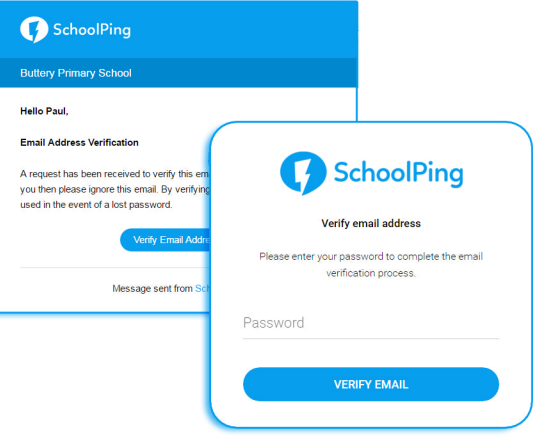

We hope you enjoy using SchoolPing!